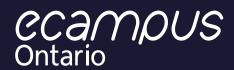

# **Getting Started on eCampusOntario H5P Studio:**

### **A Guide for Educators**

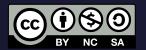

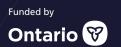

#### **Table of Contents**

| 1. Welcome to H5P                               | 1 |
|-------------------------------------------------|---|
| 2. Introduction to H5P                          | 1 |
| What is it?                                     | 1 |
| Who can use it?                                 | 1 |
| Why use H5P?                                    | 1 |
| 3. eCampusOntario's H5P Studio                  | 1 |
| What is it?                                     | 2 |
| Who is it for?                                  | 2 |
| What can you do with it?                        | 2 |
| i. Getting Started                              | 3 |
| ii. Content types                               | 3 |
| iii. Adding Content Description                 | 3 |
| iv. Linking to LMS                              | 4 |
| v. Adapting Existing Content                    | 4 |
| vi. Accessibility                               | 5 |
| 4. Sharing: Metadata, Licensing and Permissions | 5 |
| Why is it important?                            | 5 |
| Permissions & visibility                        | 5 |
| 5. Additional Resources                         | 6 |
| Websites and Webinars                           | 6 |
| Sources Cited                                   | 6 |

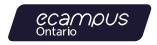

#### 1. Welcome to H5P

Welcome to the engaging, interactive learning platform known as H5P. H5P is an open-sourced HTML Platform that offers users a straightforward and easy place to develop interactive educational activities and modules to engage learners and enhance learning. H5P is easy to use and does not require any coding knowledge.

H5P is a collaborative open tool that encourages collaboration amongst users, adopting the potential to not only create fun active learning digital objects but also to share them with other educators to adapt, re-mix and re-use in their own teaching and learning environments. To complement hybrid teaching and learning, H5P facilitates interactive knowledge checks and content creation that is easily embedded into multiple Learning Management Systems (LMS). eCampusOntario is happy to host and support your interest in content curation and creation using H5P.

#### 2. Introduction to H5P

#### What is it?

H5P is an HTML tool and plug-in that allows users to create a variety of interactive educational exercises to engage learners in active learning. H5P is very user-friendly and straightforward. H5P content is flexible, agile and works with any web browser. The content created can be embedded into a LMS and websites to help learners assess their progress and engage them in multi-modal learning.

#### Who can use it?

As an open-source tool, the ability to access H5P is free but often requires a hosting platform. While some post-secondary institutions might have direct hosting, and some website platforms (WordPress) that offer H5P plug-ins, eCampus offers the free, easy to use H5P Studio that is available for anybody working and studying at an Ontario Post-Secondary Member Institution and provides a variety of tools and technical support.

#### Why use H5P?

Hybrid and online learning are mainstays in post-secondary education. The engagement educators foster in the face-to-face classroom needs an online counterpart. This suggests a more active, engaging, and fluid digital pedagogical approach. Studies have suggested that learners respond better to animated content and images rather than static pictures, such as PowerPoints (Hoffler & Leutner, 2007, p. 736). Clark and Mayer (2016) note that people learn better through multi-media approaches that include both text and pictures (p.67).

H5P is an easy to use tool that engages learners in active, engaging, and visual ways. H5P facilitates educators' ability to offer multiple means of creation of digital objects that can spur an active online learning atmosphere. By offering different interactive opportunities for learners to master content responds to Universal Design in Learning (UDL) principles that recognize learners' difference and supports multiple learning tools and ways of presenting curriculum, including facilitating the inclusion of accessible text and formats.

H5P is varied and expansive. There are 40+ tools available to create learning materials. Kwantlen Polytechnic University Teaching and Learning Commons offers a guide pointing educators to certain tools depending upon the learning outcomes.

### 3. eCampusOntario's H5P Studio

The eCampusOntario H5P Studio gives access to the easy-to-use HTML platform that gives you the tools you need to design and create interactive activities, exercises, and complete lesson modules. There is a <a href="New User's Guide to H5P Studio">New User's Guide to H5P Studio</a> to support your work.

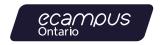

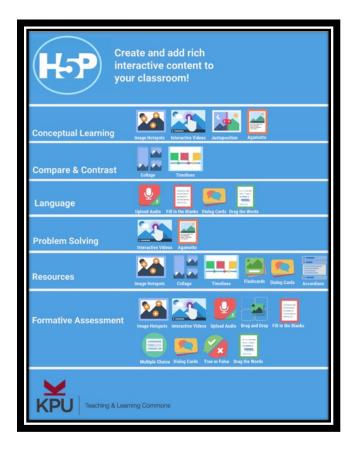

Kwantlen Polytechnic University (2022). Infographic Selection Tool.

The eCampusOntario H5P Studio offers 30+ interactive and engaging content creation types. You can create your own digital objects for various kinds of pedagogical purposes and learning outcomes from low stakes "test your knowledge" checks to scaffolded projects. Learners can also engage in content creation as part of active learning exercises developed by instructors. Formats vary and include: fill in the blanks, multiple choice quizzes, categorizing items, drag and drop, flipping cards and more.

Pedagogically, instructors are able to create standalone exercises, learning modules or complete lesson plans with a variety of activities. These items can be created as stand-alone items, or you can create a complete lesson or module that includes content delivered in a variety of formats (written, video, and interactive activity). Interactive activities created in the H5P Studio can be easily incorporated with other learning resources using the course presentation or video option. Educators can also create a branching scenario template that allows learners to 'choose their own adventure' leading to different outcomes depending on the answers chosen.

#### What is it?

The eCampusOntario H5P Studio content contains many open license opportunities under Creative Commons Licensing (if the creator chooses to share their digital object). This means that in addition to creating your own content, you can access all kinds of H5P resources to adapt, re-mix and re-use in your classes as best suits your needs.. Simply make sure that you respect the specific license of the H5P digital object found in the Studio, then download, upload and adapt into your own H5P Studio. The eCampusOntario catalogue has many resources using Creative Commons licensing that allows you to re-mix and re-use adaptations of existing digital content. You can enhance and build on existing content and in turn, upload it back on the platform to share.

#### Who is it for?

The eCampusOntario H5P Studio is open to educators and learners at eCampusOntario's member institutions. This means that students also have access to the platform and developing digital literacy through hands-on experiences of adaptation and/or content creation.

#### What can you do with it?

There are many innovative and creative ways to use H5P. Once you begin to explore, you are encouraged to seek out resources and tips amongst the H5P user community.

As an Ontario Post-Secondary Educator, you can also choose to direct learners to the digital object on the eCampusOntario H5P Studio, but this activity can only be tracked if the digital object is integrated into your institution's LMS.

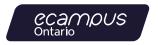

**Pressbooks and H5P:** If you are interested in creating an Open Educational Resource in the form of a Pressbook using the eCampus Pressbook platform, you can include content created by any of the H5P 40+ content tools seamlessly into your online text. These interactive knowledge checks can help learners assess their own understanding as they move through the text.

#### **Student Assessments and Skill Building:**

Registered Ontario Post-Secondary students with institutional emails are also free to access the eCampusOntario H5P studio. This provides a fantastic opportunity to engage students in active, digital skill-building, exploration and even content creation.

#### i. Getting Started

Accounts are available to anyone associated with one of our member institutions (<a href="https://www.ecampusontario.ca/about">https://www.ecampusontario.ca/about</a>), who use their institutional email address to register. This includes faculty, support staff and students.

Once your account is created, the Dashboard Tab will centralize all your content (created, adapted, and enjoyed) under the tabs: My Content, My Contributions, and My Favourites. Refer to the New User's Guide to H5P Studio for detailed instructions.

The eCampusOntario H5P Studio is a workspace where you can take your time to develop the digital tool that meets yours needs. You can draft and test before publishing an object. You can go back a revise at any time. This low-stakes engagement means that you can have some fun and feel confident with what you have created before sharing with others. The Open Library staff are available to support you.

#### ii. Content types

- Once you have registered and are on your dashboard, you are ready to create content.
- Click on the top left "Tour" button for a quick guided tour

- When ready, click on the "Create" button in the top menu bar
- Choose "Create Content" or "Upload Content"
- Choose from amongst the multiple options for tools
- If you want to explore, click on the "Details" table to the left for more specific information.
- Check out the "content demo" for more information and examples
- When you know which Content Type you are going to use, click it and proceed to creation

#### iii. Adding Content Description

When you are creating your H5P Content, you will be prompted to fill in the "Description" field to the left of the content. Here you can describe the content type, objective, context, and anything else you feel necessary.

The Description includes:

- Descriptive Title: This title will be used when displaying content within this site. Make it descriptive enough for others to easily identify the purpose of your content.
- **Subject:** Select one or more of the pre-defined subject areas your content covers.
- Description: A brief description of the goal or intended use of your content to help others understand.
- Keywords: Additional words that will group content. Choose from existing keywords or create new keywords.
- Language (French/English)
- Contributors: If this is a team project, all contributors can be included.

The Description section makes it easier for others to discover your content based on category and/ or theme. All the information in this section will appear in the catalogue search function.

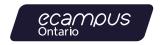

The final field in this section includes options on making content public or not. The options are,

- Work in Progress (only you and those you want to share with can see it)
- Show in Catalogue
- Show in Profile.

At the bottom of the Field, remember to provide sharing and licensing information. You will be prompted to do so before saving and seeing your tool in action.

You can also select behavioural options. Click on the tab to determine how you want the learner to interact with the tool. You can include things like a "Retry" or "Show Solution" button to encourage learning. You can also easily determine the parameters of engagement for the learner by selecting behavioural options. Click on the tab to determine how you want the learner to interact with the tool. You can click on the "Behavioural settings" to include things like a "Retry" option or a "Show Solution" button to reinforce and encourage learning. See the image below:

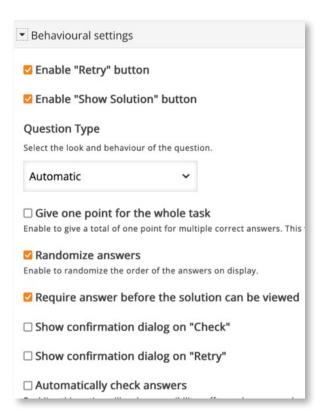

#### iv. Linking to LMS

You can also choose to directly embed the file into a LMS or other-supported website. Be mindful that if a file is embedded, the original author can make changes without your knowledge which will update content. It is always a good idea to periodically review embedded files before use and update as needed.

H5P content transfers easily to most LMS and can be easily embedded. This facilitates post-secondary learning. It engages learners in new and active ways and provides for sharing and collaboration should one choose to do so. H5P's commitment to open-sourced, accessible content creation and its flexibility and agility in design and presentation alongside its easy-to-use format, make it the ideal tool for educators.

#### v. Adapting Existing Content

In addition to creating your own content, as an open-source platform you can access resources in the eCampusOntario Catalogue and, if permissions exist, download, re-mix, re-use and adapt them to your own curriculum content. You can find adaptation information at the bottom of the resource. There are three options: Reuse, Rights of use and Embed.

Once it is downloaded onto your computer, login to your H5P account and select the "create" button from the top menu bar. Select "upload" and choose the file. The H5P object (with its associated metadata) is now a tool that you can directly modify and adapt to make your own.

If you want to use the resource as-is, you take the downloaded file and upload it to your own LMS or another appropriate website or simply embed it directly from the eCampusOntario H5P Studio. Remember to always check and adhere to the licensing permissions before using. Even if an H5P digital object was created somewhere else, you can upload it into the eCampusOntario H5P Studio, modify and/or adapt and then use.

**NOTE:** If there is no "Reuse" button or option, that means the resource is not shareable.

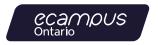

#### vi. Accessibility

Each tool indicates accessibility, who is maintaining it and if there are any know browser limitations. When a content tool is listed as accessible, there are no know accessibility issues for the end use. H5P suggests checking their website on a regular basis as the list is updated on a regular basis.

H5P is continuously improving the accessibility of its various content types. For an up-to-date list of content accessibility, visit H5P.org's Content Type Accessibility Overview.

**NOTE:** It is the responsibility of the creator and/ or user to ensure digital content created is fully accessible under their own institution's policies and AODA (Accessibility for Ontarians with Disabilities Act) requirements.

## 4. Sharing: Metadata, Licensing and Permissions

#### Why is it important?

Metadata is a useful categorization of digital objects in the H5P Studio that helps others find resources and helps define the parameters of use, including attribution when using, re-using, remixing, or adapting original resources. To add this information:

- Select the "Metadata" button right beside where you will put the title.
- A pop-up window will appear allowing you to select a license.
- By default, the license is listed as "undisclosed."
- Choose the appropriate license you would like to use.
- For an explanation of the different Creative Commons licenses, check out: <a href="https://">https://</a>
   openlibrary.ecampusontario.ca/wp-content/ uploads/sites/3/2022/03/EN-CC-Explained.pdf.

You will then add other essential information including:

- date
- source URL
- author(s)
- license extras.

You can also add a changelog that will document any modifications made. This will help frame how people can use the content (download, re-mix, adapt). Once you have added metadata to your content, it will transfer with any adaptation or reuse of your digital object.

**Note:** by default, the H5P content license is listed as "undisclosed." "Undisclosed" means that a license type (i.e., a Creative Commons license, Public Domain, All Rights Reserved, etc.,) has not been applied to the specific H5P ID. Content creators may choose not to apply a license for distinct reasons, one of which may be that the author of the H5P ID is not the copyright holder but is reusing the material under a license that permits the sharing, distribution, adaptation, etc., of the content.

When downloading content with an "undisclosed" license it is recommended that you contact the author(s) prior to reusing a content as "rights of use" is unclear and does not appear in the bottom.

#### **Permissions & visibility**

You (and your Collaborators) oversee determining what permissions and visibility are given on anything you create using the eCampusOntario H5P Studio platform.

Whenever you start to create a new digital object, at the bottom of the H5P editor you will find a series of permission selections. You can choose what options you want to provide in terms of allowing for downloads, embed and can clearly state the parameters of your copyright license. This information will correspond to the selection made on the Metadata information you provided.

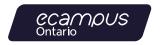

The options provided help the author(s) determine whether and when others can see your content, access your content, and adapt your content.

While the content remains private, only you (and your potential collaborators) can see it. The default option, "Work in Progress" will not display the content until you are ready. Once it is open in the H5P Catalogue it becomes visible in the Open Library. Once it is shared, the Metadata travels alongside the digital object.

You can always go back and edit your Metadata and Permissions when the project is completed and make changes at any time in the future.

#### 5. Additional Resources

#### **Websites and Webinars**

For technical guidance, check out the <u>New User's</u> <u>Guide to H5P Studio</u>.

For a video how-to on getting started on the eCampusOntario H5P Studio, check out the Open Library Webinar at: Introduction to eCampusOntario H5P Studio

The H5P Website has several useful resources and tips on using the H5P including information for creators in the Content Author Guide <a href="https://h5p.org/documentation/for-authors">https://h5p.org/documentation/for-authors</a> and a listing (with examples) of all the tools available to creators here: <a href="https://h5p.org/content-types-and-applications">https://h5p.org/content-types-and-applications</a>

Please do not hesitate to reach out to the Open Library Team if you have any general or technical questions or require some support. Please contact the team at: open@ecampusontario.ca

#### **Sources Cited**

- Clark, R. C., & Mayer, R. E. (2016). E-learning and the science of instruction (R. C. Clark & R. E. Mayer, Eds.; 4th ed.). John Wiley & Sons.
- Hoffler, T. and Leutner, D. (2007). Instructional animation versus static pictures: A meta-analysis. Learning and Instruction. 17(6), 722-738. <a href="https://doi.org/10.1016/j.learninstruc.2007.09.013">https://doi.org/10.1016/j.learninstruc.2007.09.013</a>
- Sinnayah, P., Salcedo, A., & Rekhari, S. (2021).
  Reimagining physiology education with interactive content developed in H5P. Advances in Physiology Education, 45(1), 71-76.
  https://doi.org/10.1152/advan.00021.2020
- Teaching and Learning Commons. (2023, February 5). Create and add rich interactive content to your classroom. [Infographic]. Kwantlen Polytechnic University. <a href="https://www.kpu.ca/teaching-and-learning/technology/h5p">https://www.kpu.ca/teaching-and-learning/technology/h5p</a>

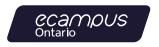

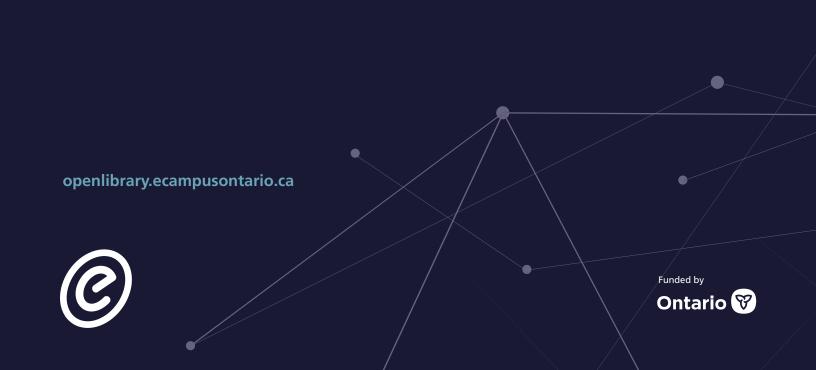